# Vostro 14 5000 Series

# Quick Start Guide

Panduan Pengaktifan Cepat សេចក្ដីណេនាអំពការចាប់ផ្ដើមតាមរបៀបកាត់ Hướng dẫn khởi động nhanh

# 1 Connect the power adapter and press the power button

Sambungkan adaptor daya dan tekan tombol daya ភ្ជាប់ទោអាដាប់ទំរថាមពល និងចុចប៊ូតុងថាមពល Kết nối v ới b ộ chuyển đổi nguồn điện và nhấn nút nguồn توصيل مهايئ التيار والضغط على زر التشغيل

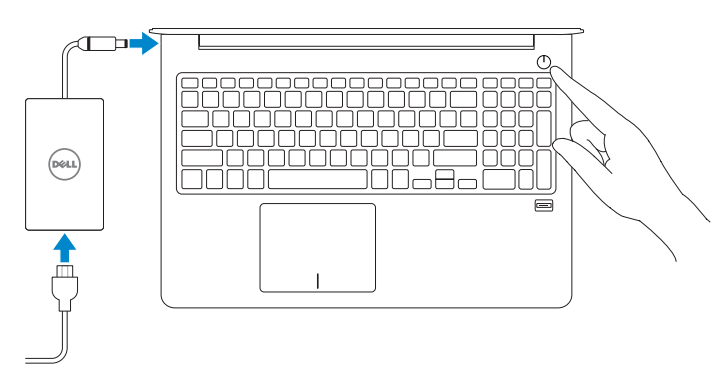

# Locate Dell apps in Windows

Mencari Lokasi aplikasi Dell di Windows កំណត់ទីតាំងកម្មវិធី Dell នៅក្នុង Windows<br>ស្រុកក្នុង ស្រុកក្នុង Bell នៅក្នុង និងការ Xác định vị trí các ứng dụng Dell trong Windows حدد مكان تطبيقات Dell في Windows

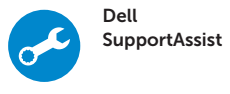

#### Check and update your computer

Periksa dan perbarui komputer Anda ពនត្យមេល និងអាប់ធេតកុំព្យូទ័ររបស់អ្នក Kiểm tra và cập nhật máy tính của bạn التحقق من الكمبيوتر الخاص بك وتحديثه

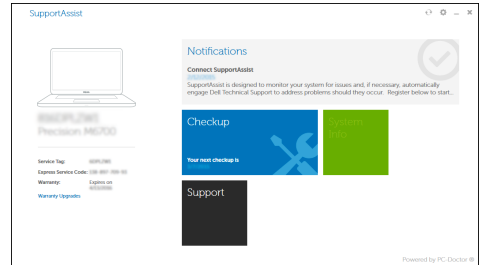

Computer model Model komputer | ម៉ូដែលកុំព្យូទ័រ Model máy tính | أموديل الكمبيوتر

© 2016 Dell Inc. © 2016 Microsoft Corporation. © 2016 Canonical Ltd.

#### Product support and manuals

Manual dan dukungan produk ជនួយគាំទ ំ ្រ និងស ៀវភៅមគ្គុទ្ សទេ ក៍អំព ផ ី លិត ផ ល Hỗ trợ sản phẩm và sách hư ớng d ẫ n دعم المنتج والدالئل

Tuntaskan penataan sistem operasi | បញ្ចប់ការដំឡើងប្រពន្ធប្រតិបត្តិការ Kết thúc thiết lập hệ điều hành | التشغيل نظام إعداد إنهاء

Dell.com/support Dell.com/support/manuals Dell.com/support/windows

Contact Dell Hubungi Dell | សួមទាក់ទង ទ ៅក្រុមហ៊ុន Dell Liên hệ Dell | Dell بـ االتصال

Dell.com/contactdell

Regulatory and safety Regulasi dan keselamatan | បទបញ្ញត្តិ និង សុវត្ថិភា ព Quy định và an toàn | التنظيمية والممارسات األمان ممارسات

Dell.com/regulatory\_compliance

Regulatory model Model regulatori | ម៉ូដែលបទបញ្ញត្តិ Model quy định | التنظيمي الموديل

P75G

Masuk ke akun Microsoft Anda atau buat akun lokal. ចុះឈ្មោះចូលគណន Microsoft របសអ្នក ឬ

Regulatory type Jenis regulatori | ប្រភេទបទបញ្ញត្តិ Loại quy định | التنظيمي النوع

បង្កេតគណនមូលដ្ឋាន Đăng nhập vào tài khoản Microsoft của P75G001

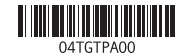

Vostro 14-5468

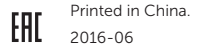

# 2 Finish operating system setup

## Windows 10

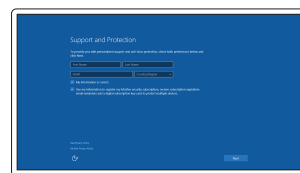

### Enable Support and Protection

Aktifkan Dukungan dan Perlindungan បើកការគាំទ្រ និងការការពារ Bật Hỗ trợ và Bảo vệ تمكين الدعم والحماية

**Communication** 

Connect to your network Sambungkan ke jaringan Anda មីរោសសៅរាជីវរាសអឹម Kết nối vào mạng của bạn التوصيل بالشبكة

#### $\mathbb Z$  NOTE: If you are connecting to a secured wireless network, enter the password for the wireless network access when prompted.

- CATATAN: Jika Anda menghubungkan ke jaringan nirkabel aman, masukkan kata sandi untuk akses jaringan nirkabel tersebut saat diminta.
- **អស់រគមបររា** លអ្នកកពុងភ្ជាប់ទោបណ្ដាញឥតខ្សេដេលមានសុវត្ថភាព សូមរាយបញ្ចូល<br>ពាក្យសម្ងាត់សម្រាប់ការចូលប្រើបណ្ដាញឥតខ្សែនៅពេលស្នើសុំ។
- **GHI CHÚ:** Nếu bạn đang kết nối với một mạng không dây bảo mật, hãy nhập mật khẩu để truy cập mạng không dây khi được nhắc.

**مالحظة:** في حالة اتصالك بشبكة السلكية مؤمنة، أدخل كلمة المرور لوصول الشبكة الالسلكية عند مطالبتك.

### Sign in to your Microsoft account or create a local account

bạn và tạo tài khoản trên máy tính

قم بتسجيل الدخول إلى حساب Microsoft أو قم بإنشاء حساب محلي

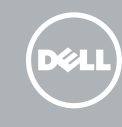

# Ubuntu

### Follow the instructions on the screen to finish setup.

Ikuti petunjuk pada layar untuk menyelesaikan pengaturan. សូមអនុវត្តតាមការណែនាំនៅលើអេក្រង់ដើម្បីបញ្ចប់ការដំឡើង។ Làm theo các hướng dân trên màn hình đê hoàn tât việc thiêt lập. اتبع اإلرشادات التي تظهر على الشاشة إلنهاء عملية اإلعداد.

# Create recovery media for Windows

Buat media pemulihan untuk Windows បង្កើតមេឌៀស្ដារឡើងវិញសម្រាប់ Windows Tạo phương tiện phục hồi cho Windows إنشاء وسائط استرداد لنظام Windows

#### In Windows search, type Recovery, click Create a recovery media, and follow the instructions on the screen.

Di dalam pencarian Windows, ketikkan Recovery, klik Buat media pemulihan, dan ikuti petunjuk di layar.

នៅក្នុងការស្វែងរកតាមប្រពន្ធវន្ទដូ Windows **សូមទាយ** ស្ដារទ្បងវិញ **ទុចបច្ចេកមេខ្សេ**<br>«ទូចចំ<sup>ងអូ</sup>កាំទិងរបស់ក្នុងរបស់ទំនួនរំលោងដែលចង់មួ ស្ដាវខ្សែងវញ្ញនិងអនុវត្តតាមការណេនាំនាលេអេក្រង់។

Trong tìm kiếm Windows, hãy nhập vào **Recovery**, nhấp vào **Tạo phương tiện phục hồi**, và làm theo các hư ớng d ẫn trên màn hình.

في بحث Windows، اكتب **استرداد**، وانقر **فوق إنشاء وسائط استرداد**، واتبع التعليمات على الشاشة.

# Features

Fitur | លក្ខ ណៈពិសេ

- 2. Kamera 3. Lampu status kamera 4. Mikrofon
- 5. Slot kabel pengaman
- 6. Tombol daya
- 7. Port VGA
- 8. Port USB 3.0
- 9. Pembaca kartu memori
- 10. Pembaca sidik jari
- 11. Speaker
- 12. Lampu daya dan status baterai/ lampu aktivitas hard disk
- 13. Panel sentuh
- 14. Speaker
- 1. មីក្រូហ្វូ ន
- 2. កាមេ រ៉ា
- 3. ពន្លឺស្ថា ន ភាពកាមេ រ៉ា
- 4. មីក្រូហ្វូ ន
- 5. រន្ធ ខ្សែ សុវត្ថិភា ព
- 6. ប៊ូតុងថាមពល
- **7.** រន្ទ**v**GA
- 8. រន្ធUSB 3.0
- 9. កម្មវិធីអានកាតអង្គចងចាំ
- 10. កម្មវធ៌អានស្នាមម្រាមដៃ
- 
- 12. ពន្លឺស្ថា ន ភាពថាមពល និងថ្ម/ ពន្លសកម្មភាពដ្រាយថាសរង
- 

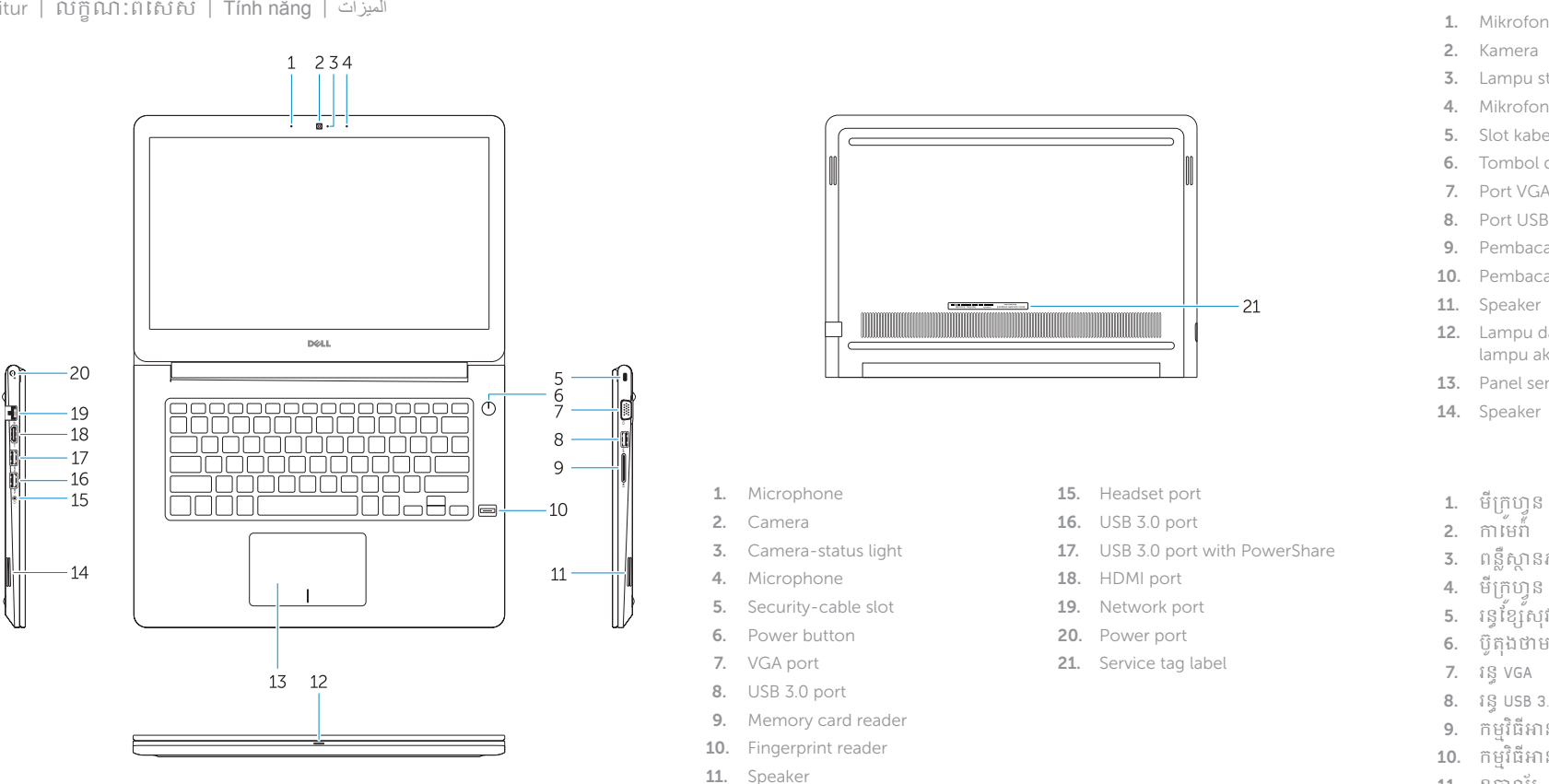

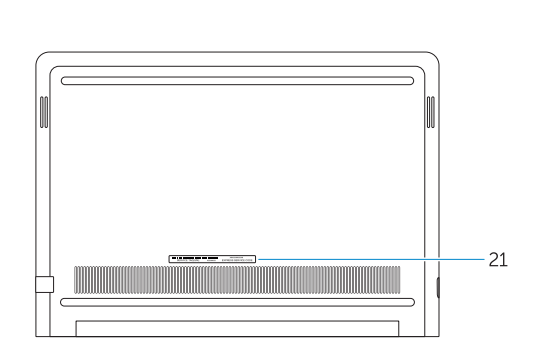

- 15. Port headset
- 16. Port USB 3.0
- 17. Port USB 3.0 dengan PowerShare
- 18. Port HDMI
- 19. Port jaringan
- 20. Port daya
- 21. Label tag servis
- 1. Micrô
- 2. Camera
- 3. Đèn trạng thái camera
- 4. Micrô
- 5. Khe cáp bảo vệ
- 6. Nút nguồn
- 7. Cổng VGA
- 8. Cổng USB 3.0
- 9. B ộ đọc thẻ nh ớ
- 10. B ộ đọc dấu vân tay
- 11. Loa
- 12. Đèn tình trạng nguồn và pin/đèn hoạt đ ộng ổ đĩa cứng
- 13. Bàn di chu ộ t
- 14. Loa
	- 1515منفذ سماعة الرأس 1616منفذ 3.0 USB 1717منفذ 3.0 USB مزود بـ PowerShare 1818منفذ HDMI 19. منفذ الشبكة 20. منفذ التيار 21. ملصق علامة الخدمة
- 14. ឧបាល័រ
- 15. រន្ធកា ស
- 16. រន្ធUSB 3.0
- 17. រន្ធUSB 3.0 ដែលមាន PowerShare
- 18. រន្ធ HDMI
- 19. រន្ធបណ្ដា ញ
- 20. រន្ធថាមពល
- 21. ស្លាកយីហោសេវាកម្ម
- 
- 11. ឧបាល័រ
- 
- 13. បន្ទះប៉ះ

# Mengurangi volume | បន្ថយកម្រិតសំឡេង خفض مستوى الصوت | lượng âm Giảm

Menambah volume | បង្កើនកម្រិតសំឡេង رفع مستوى الصوت | lượng âm Tăng

# Search  $\rho$  | Cari | ស្វែងរក

- 1. Microphone
- 2. Camera
- 3. Camera-status light
- 4. Microphone
- 5. Security-cable slot
- 6. Power button
- 7. VGA port 8. USB 3.0 port
- 9. Memory card reader
- 10. Fingerprint reader
- 11. Speaker
- 12. Power and battery-status light/ hard-drive activity light
- 13. Touchpad
- 14. Speaker

15. Cổng tai nghe

18. HDMI port 19. Network port 20. Power port 21. Service tag label

- 16. Cổng USB 3.0 17. Cổng USB 3.0 v ới tính năng PowerShare 18. Cổng HDMI
- 19. Cổng mạng

- 20. Cổng nguồn
- 21. Nhãn thẻ bảo trì

Mengurangi kecerahan | បន្ថយកម្រិតពន្លឺ Giảm đ تخفيض مستوي السطوع | sáng ộ

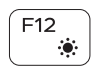

Menambah kecerahan | បង្កើនកម្រិតពន្លឺ رفع مستوى السطوع | Tăng độ sáng

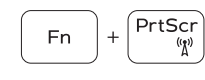

Shortcut keys

Mematikan/menghidupkan nirkabel | បិទ/បើកឥត ខ្សែ تشغيل/إيقاف تشغيل الاتصـال اللاسلكي | Tăt/mở mạng không dây

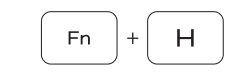

مفاتيح االختصار | tắt Phím

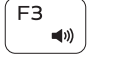

Mute audio

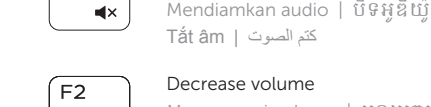

 $F1$ 

# كتم الصوت | âm Tắt

Tombol pintasan | គ្រាប់ចុចផ្លូវកាត់<br>ក្នុងការរំបែងក្នុងការ

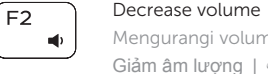

# Increase volume

# Previous track

Trek sebelumnya | បទមុន Bản nhạc trư المسار السابق | đó ớc

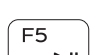

 $-144$ 

 $F4$ 

# Play/Pause

5. فتحة كابل الأمان زر التيار . 6

Putar/Jeda | ចាក់/ផ្អា ក تشغيل/إيقاف مؤقت | dừng Tạm/Phát

# Next track

Trek berikutnya | បទបន្ទាប់ Bản nhạc kế tiếp | التالي المسار

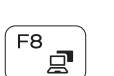

**EE** 

Extend display Perpanjang display | ពង្រីកអេក្រង់ Màn hình m ở r تمديد العرض | ộng

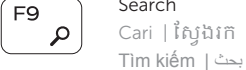

## Backlit keyboard

Keyboard dengan lampu latar | ក្ដារចុចមានពន្លឺភ្លើងខាងក្រោ យ لوحة مفاتيح مزودة بإضاءة خلفية | nền đèn có phím Bàn

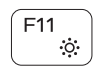

15. Headset port 16. USB 3.0 port

17. USB 3.0 port with PowerShare

# Decrease brightness

# Increase brightness

## Turn off/on wireless

## Toggle between power and battery-status light/ hard-drive activity light

Mengalihkan antara lampu daya dan status baterai/lampu aktivitas hard disk

បទបេករោងពន្លស្ថានភាពថាមពល នងថ្ម/ពន្លសកម្មភាព ដ្រាយថាសរង

Bật tắt giữa đèn nguồn và đèn tình trạng pin/đèn hoạt đ ộng ổ đĩa cứng

التبديل بين مصباح التشغيل وحالة البطارية/مصباح نشاط محرك األقراص الثابتة

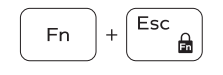

# Toggle Fn-key lock

Mengalihkan kunci tombol Fn បិទបើកការចាក់សោគ្រាប់ចុច Fn Bật tắt khóa phím Fn تبديل قفل مفتاح Fn

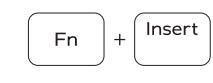

Sleep Tidur | ដេក Chế đ ộ Ngủ | سكون

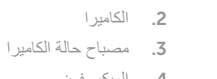

1. الميكروفون

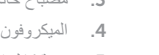

منفذ VGA . 7 منفذ 3.0 USB . 8

- قارئ بطاقة الذاكرة . 9
- 1010قارئ بصمة اإلصبع 11. مكبر الصوت
- 1212مصباح التشغيل وحالة البطارية/مصباح نشاط محرك الأقراص الثابتة
	- 1313لوحة اللمس

#### $F10$  $\frac{1}{2}$

14. مكبر الصوت

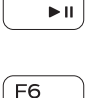